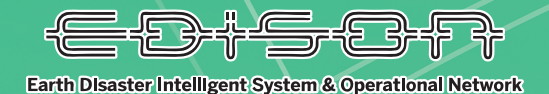

 $\bullet$ 

# **災害時ドローン撮影調査 利用マニュアル**

 $\frac{1}{\sqrt{2}}$ 

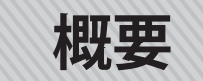

## **ドローン情報共有化システムとは?**

ドローン情報共有化システムは、災害発生時の被災現場の状況を効果的かつ詳細に収集し、災害対応 に当たる防災機関において情報を共有化するシステムである。

### **ドローン情報共有化動画マニュアル**

YouTube に限定公開しているドローン情報共有化の動画マニュアルがあります。下記の 2 次元バー コードからアクセスができます。

ドローンによる調査をする前や飛行前に一度ご確認ください。

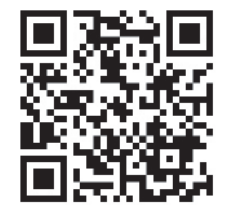

URL : https://www.youtube.com/watch?v=CJP-YJJlDZY

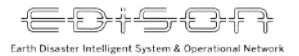

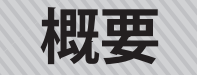

## **撮影から共有までの大まかな流れ**

- ▶目的に沿った飛行計画を策定する ▶飛行するドローンや撮影動画の設 定を行う
- ▶気象条件や雷波条件といった周囲 の状況を確認する

#### **調査前の準備 飛行・撮影 共有**

- ▶被災箇所全体の調査
- ▶被災箇所周辺への影響調査
- ▶被災箇所詳細調査
- ▶二次災害箇所の調査
- ▶人家等への被害調査

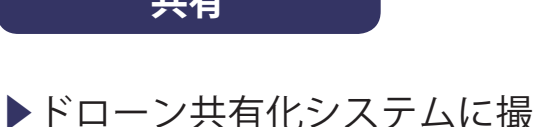

- 影した動画をアップロード
- ▶状況や撮影場所等を設定

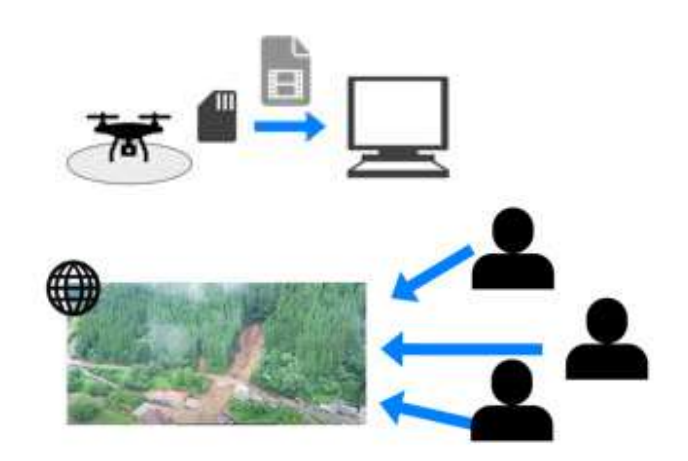

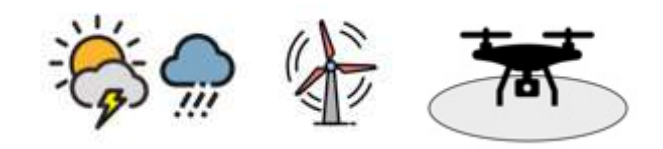

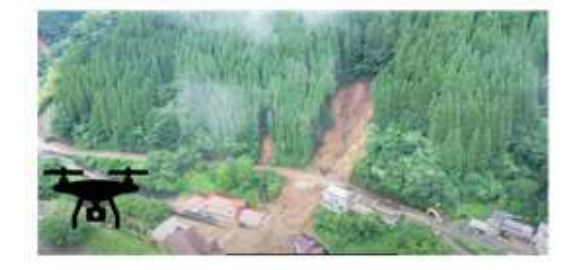

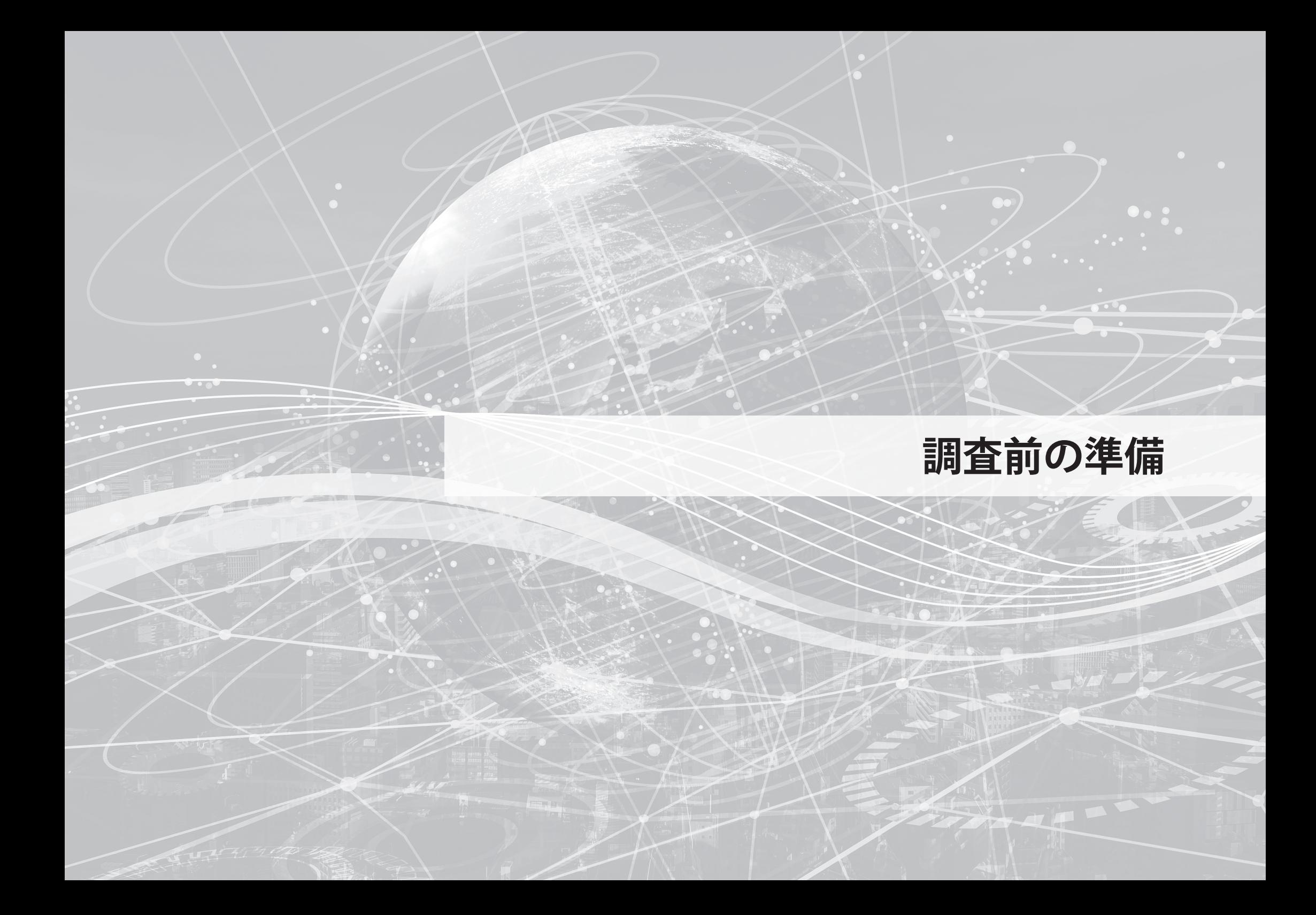

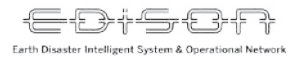

### **1. 調査前の準備**

### **▶飛行計画の策定**

ドローンの飛行を行う際には、緊急時でも<mark>飛行計画を事前に策定</mark>すること。また、<mark>飛行ルール \*1 を遵守</mark>し、 自治体等からの要請により飛行する際は<mark>要請から逸脱した飛行をしない</mark>こと。

\*1 国交省ドローン飛行ルール:https://www.mlit.go.jp/koku/content/001414567.pdf

### **▶調査に使用するドローンの機材や撮影動画の設定**

ドローンについては、調査を行う周辺の状況も踏まえつつ最適なドローンを選択する。 撮影する動画については、原則 1080p 30FPS か 720p 30FPS とすることが望ましい。

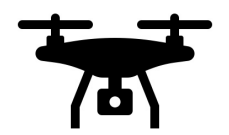

風が強いとき スポックス かんじょう あんしょう かんしょう 狭い場所で調査するとき

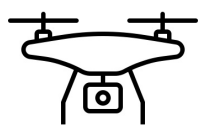

風に強いドローンで調査 みんじょう かいしょう 小回りがきく小型ドローンで調査

## **無人航空機の飛行ルールに伴う機体登録・申請・情報**

## **無人航空機(ドローン)の安全な飛行のためのガイドラインの遵守**

#### 令和5年1月26日

無人航空機(ドローン、ラジコン機等)の

安全な飛行のためのガイドライン

国土交通省 航空局

近年、遠陽操作や自動操縦により飛行し写真撮影等を行うことができる無人航空機 が開発され、識味やビジネスを目的とした利用者が急増しています。新たな産業創出 の機会の増加や生活の質の向上が図られることは歓迎すべきことです。

ー方、このような無人航空機が飛行することで、人が乗っている航空機の安全が損 なわれることや、地上の人や建物・車両などに危害が及ぶことは、あってはならない ことはもちろんです。

このだめ、紙空法の一部を改正する法律 (平成27年法律第67号)及び紙空法及 び運輸安全委員会設置法の一部を改正する法律 (令和元年法律第38号)により、無 人航空機の飛行に関するルールが定められました。無人航空機の利用者の皆様は、同 法及び関係法令を遵守し、第三者に迷惑をかけることなく安全に飛行させることを心 がけてください。

#### 1. 航空法における無人航空機とは

イ1)無人前空機とは

● 「航空の用に供することができる飛行機、回転翼航空機、滑空機、飛行船 その他政令で定める機器であつて場造上人が乗ることができないもののう ち、遠端操作又は自動操縦(プログラムにより自動的に操縦を行うことを いう。)により飛行させることができるもの (その重量その他の事由を勘案 してその飛行により航空機の航行の安全並びに地上及び水上の人及び物件 の安全が損なわれるおそれがないものとして国土交通省令で定めるものを 除く。)。」と定義されており、いわゆるドローン (マルチコプター)、ラジ コン機、農薬散布用ヘリコプター等が該当します。

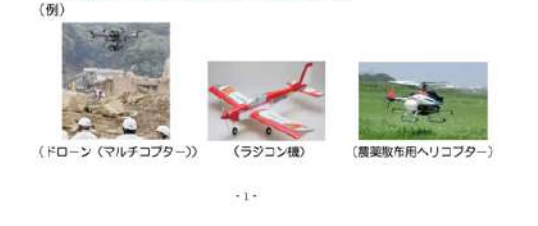

令和 5 年 1 月 26 日

▶無人航空機の登録制度の創設

令和 4 年 6 月 20 日から義務化

**機体登録**

#### ▶無人航空機の飛行許可承認

航空法第 132 条第1項に定める「飛行禁止空域」(特 に DID 地区)における飛行や同 132 条の 2 第 1 項に 定める「飛行の方法」によらない飛行(特に目視外や 夜間飛行など)

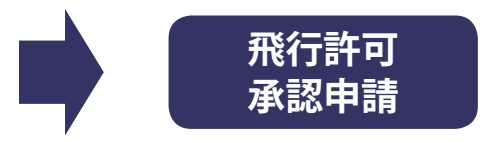

#### ▶飛行情報の共有

飛行計画および他の無人航空機運航者の飛行計画の参照

#### ▶災害等による緊急用務空域

航空局ホームーページおよび Χ (#mlit\_mujinki)

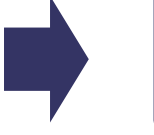

**事前登録 情報共有 事前確認**

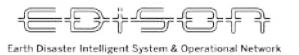

### **1. 調査前の準備**

### **▶調査を行う場所の環境を把握**

#### **気象条件**

- ▶風速がドローンの安全設計を超えていないかの 確認(<mark>風速 5m/s まで</mark>が安全に飛行できる限界 と言われている)
- ト<mark>雨や雷といった悪天候</mark>ではないか、また周囲に 雨雲がないかを空や天気アプリを活用し確認す る
- ▶上空や場所によって天候が大きく変化すること がある。その点も考慮すること

#### **他航空機との調整**

▶災害時には、 救助や捜索といった航空機が飛行 する可能性がある。予め関係機関と飛行計画を 共有し、付近に航空機がある場合はドローンを 飛行させないこと

参考: https://www.thr.mlit.go.jp/Bumon/B00097/K00360/drone/index2\_1.html

### **1. 調査前の準備**

## **▶調査を行う場所の環境を把握**

#### **衝突・墜落リスク**

- ▶飛行経路に<mark>衝突や墜落のリスクがないか</mark>を確認 する
- ▶災害時には<del>普段と異なる場所に障害物がある</del>可 能性があるため、念入りに周囲を確認すること
- ▶飛行場所によっては、 <mark>操縦者から確認できない</mark> 障害物や、通信状態が悪い場所がある可能性が あるため、十分に注意すること

## **電 波**

▶電波塔や発電所などの近くでドローンを飛行さ せるとコンパスエラーとなり、ドローンが暴走 する可能性がある。付近にそのような施設がな いかを確認すること

#### **不時着場所の確認**

▶万が一に備え、<mark>不時着場所 (人家等がない場所)</mark> を確認しておく

参考: https://www.thr.mlit.go.jp/Bumon/B00097/K00360/drone/index2\_1.html

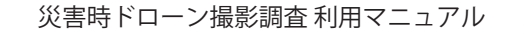

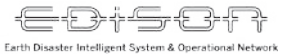

### **1. 調査前の準備**

### **▶ドローンの設定・準備**

- ▶離陸・着陸地点の設定 ▶ドローンの組み立て
- ▶キャリブレーション

▶要追加

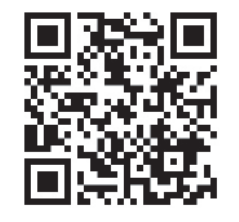

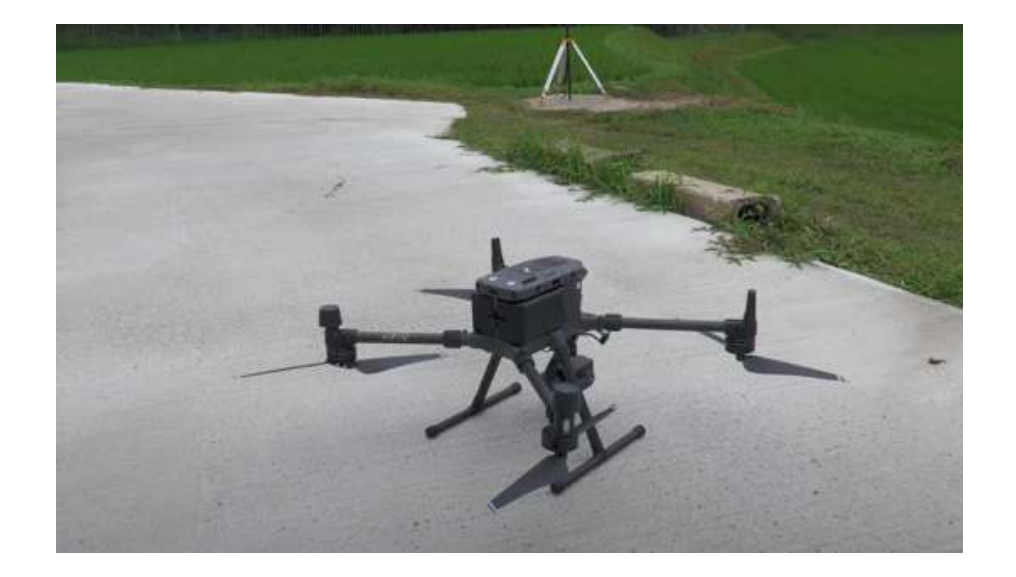

# **ドローン撮影前チェックリスト**

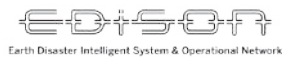

## **ドローン撮影前チェックリスト(必須項目)**

- 最低 2 人体制は取れているか オペレータ、補助員など役割分担は明確か □ 飛行計画の通報(航空法第 132 条の 88 第 1 項) □ 機体本体 □ プロポ (充電率確認) □ バッテリ (充雷率確認) □ 風速計 □ SD カード等 □ 干ニタ / タブレット
- □ 腕時計(雷波時計が好ましい)/スマートフォンなど で代替可
- □ 身分証明書、名刺、ライセンス証(持っている方)
- □ 無人航空機の飛行に係る許可・承認書の写し
- □ 飛行日誌 (航空法第 132 条の 89) ※特定飛行以外の飛行の際も飛行日誌記載推奨 □ 緊急連絡先リスト(消防、警察、病院など) □ 応急処置セット / 健康保険証 (航空法第 132 条の 90) □ ヘルメット
- □ 大分県配付物一式 (ビブス・車証など)

## **ドローン撮影前チェックリスト(必須ではないがあった方がよい項目)**

- □ バッテリー充電器 プロペラガード (現場によっては必須) □ PC (EDiSON アカウント) □ 通信機器 (モバイル Wi - Fi 等) □ 三脚 □ ポータブル充電器 □ ケーブルー式 □ コーン / 周知用立看板 □ 発電機 □ 双眼鏡 □ 消火器 □ 安全靴、防護服、保護メガネなど
- □ 工具一式

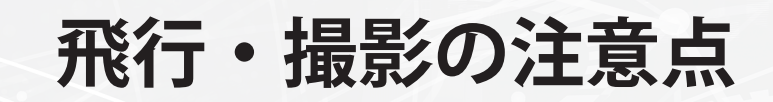

 $\sqrt{2}$ 

### **2. 飛行・撮影**

準備が完了したら、ドローンの飛行を開始し被災箇所の調査を行う 撮影する動画については、調査の目的に沿ったものを撮影すること 可能な限り、1動画は5分以内とする

参考に、被災箇所の調査に望ましい動画の撮影方法を記載する

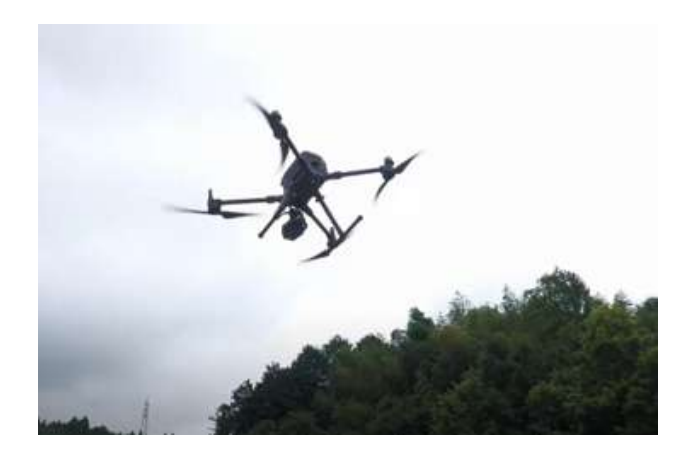

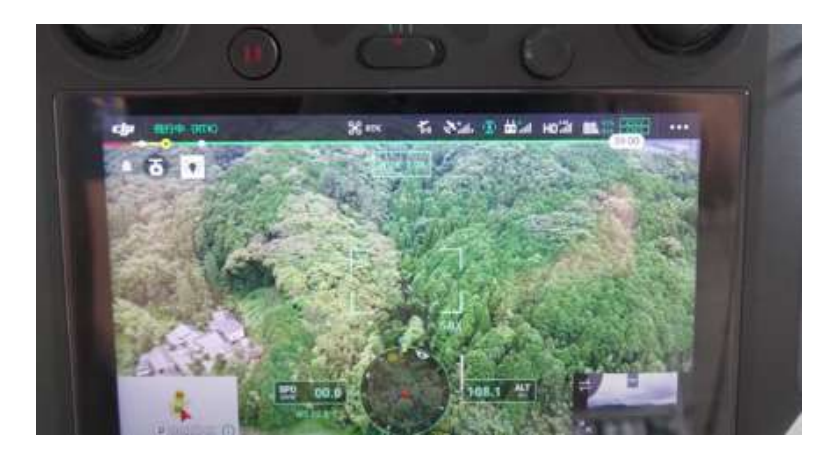

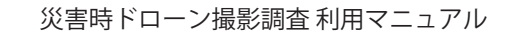

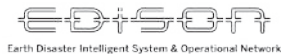

### **2. 飛行・撮影**

以下の手順で撮影する

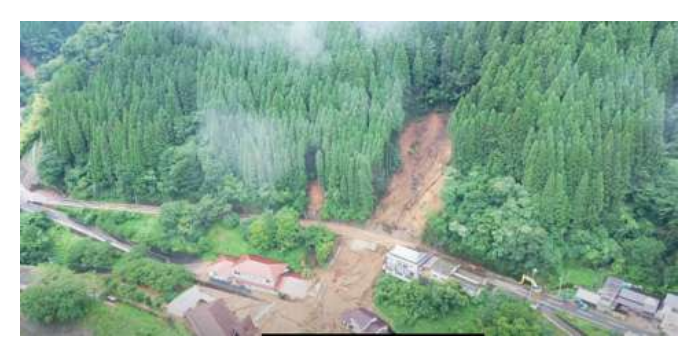

1. 被災箇所全容の撮影 2. 被災箇所周辺の撮影

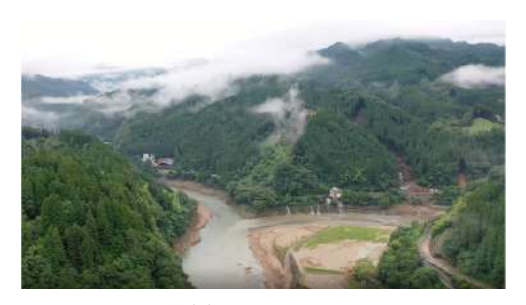

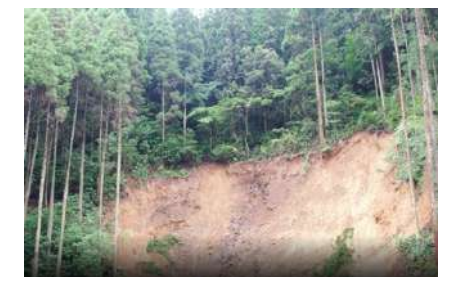

3. 被災箇所詳細の撮影

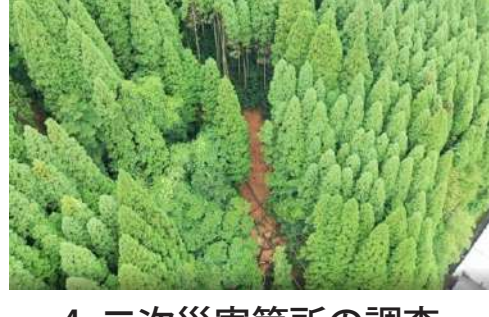

4. 二次災害箇所の調査 まちにはなり 5. 人家等への影響調査

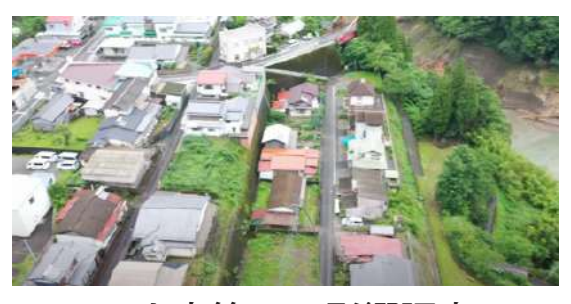

注:4、5 に関しては 専門的な知識を要する

## **2. 飛行・撮影**

- **▶ 1. 被災箇所全容の撮影**
	- トまず、被災箇所の全容が分かるように俯瞰的な動 画を撮影する
	- ▶被災箇所の俯瞰的な全容が収められる位置まで高 度を上げ(<mark>上限対地高度 100m</mark>)、撮影を開始する
	- ▶撮影開始後、位置・カメラを固定にし、5~10秒 程度動画を撮り続ける
	- ▶どのような被害を受けているか の概要が分かる

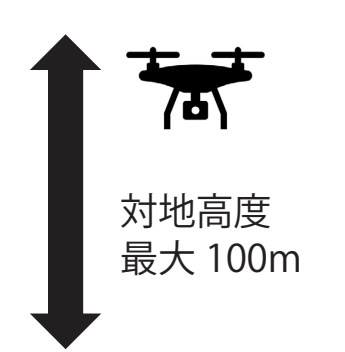

・俯瞰的な全容 ・5 ~ 10 秒程度 ホバリング状態での動画

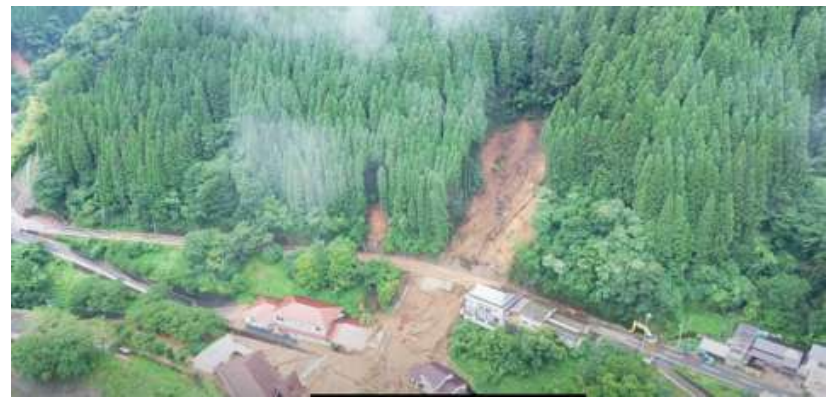

被災箇所の全容を撮影した様子

参考: https://www.thr.mlit.go.jp/Bumon/B00097/K00360/drone/index2\_2.html

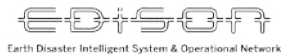

### **2. 飛行・撮影**

- **▶ 2. 被災箇所周辺への影響調査**
	- ▶被災箇所の**周辺がどのような状況**か、被害が広 がった際にどのような影響が考えられるかが分か るように、被災箇所の周辺を撮影する
	- ▶全容の撮影時から動かずに、カメラの首振りで撮 影を行う
	- ▶被災箇所の全容を撮影した後に撮影すると効率的 に撮影できる

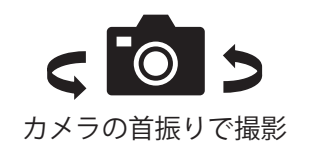

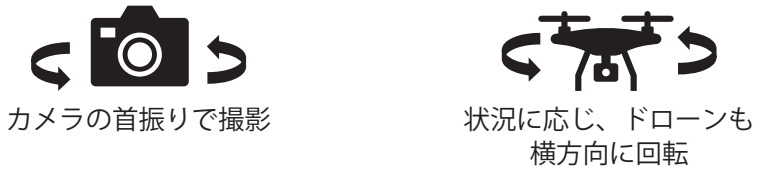

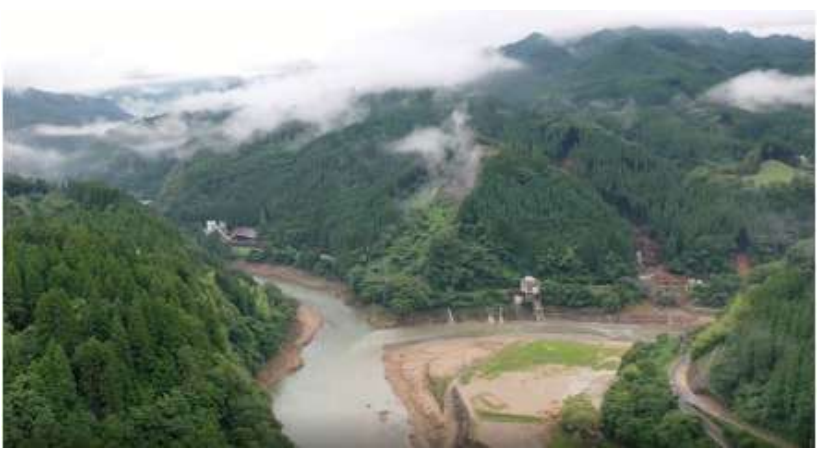

被災箇所の周辺を撮影した様子

参考: https://www.thr.mlit.go.jp/Bumon/B00097/K00360/drone/index2\_2.html

### **2. 飛行・撮影**

### **▶ 3. 被災箇所の詳細**

- ▶被災箇所からおよそ数 m ~ 十数 m まで接近し、被災 箇所がどのような原因で被災したかを特定できる動画 を撮影する
- ▶<mark>下から上</mark>、もしくは<mark>上から下</mark>へ高度を変化させながら、 被災箇所すべてを撮影する
- ▶衝突・墜落の危険性が増すため、安全を確認しながら 撮影をし、難しい場合は撮影しなくても構わない

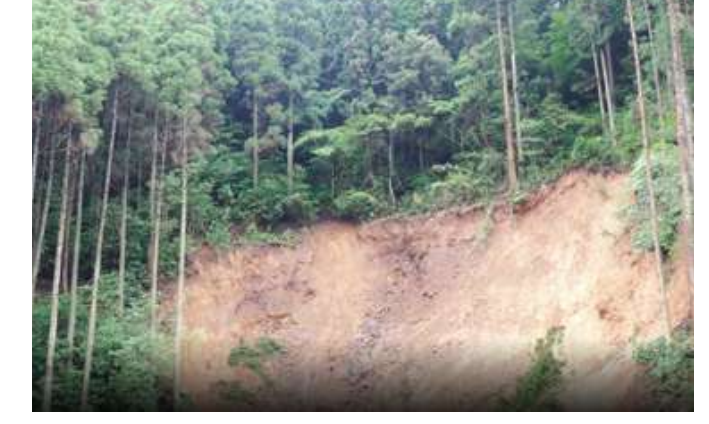

被災箇所の詳細を撮影した様子

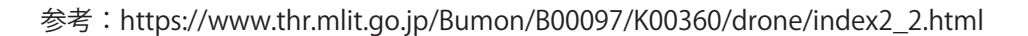

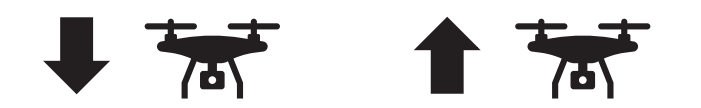

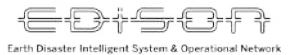

## **2. 飛行・撮影**

## **▶ 4. 二次災害箇所の調査**

▶新たな被災箇所がないか周辺を撮影する

- ▶特に、地上からでは確認できない斜面の中腹や 木々に隠れた被災箇所がないかを調べる
- ト専門的な知識を要するため、撮影しなくても構わ ない

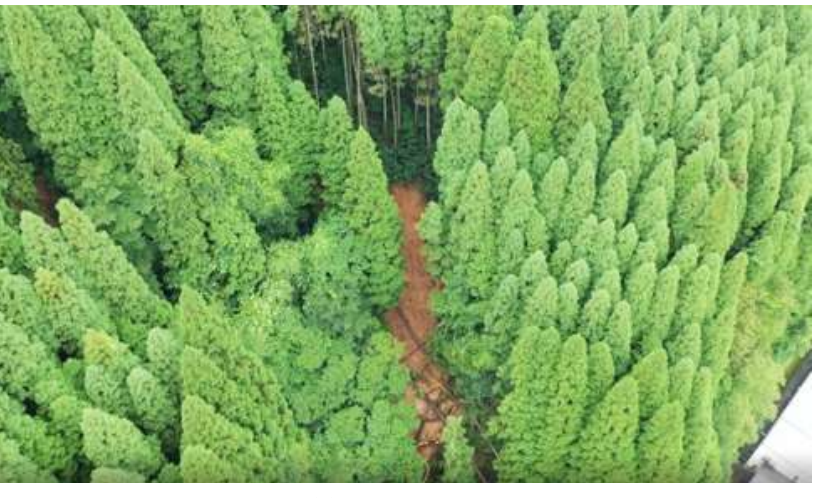

二次災害箇所を撮影した様子

参考: https://www.thr.mlit.go.jp/Bumon/B00097/K00360/drone/index2\_2.html

### **2. 飛行・撮影**

### **▶ 5. 人家等への影響調査**

- ▶調査した被災箇所や発見した二次災害箇所の被害 が広がった際に、どのような被害が想定されるか、 人家等への影響がないかを撮影する
- ▶土砂崩れの場合は、更に崩れた場合に<mark>どのような</mark> 経路をたどって土砂が流れるのかを想定して撮影 すると良い
- ▶ 専門的な知識を要するため、撮影しなくても構わ ない

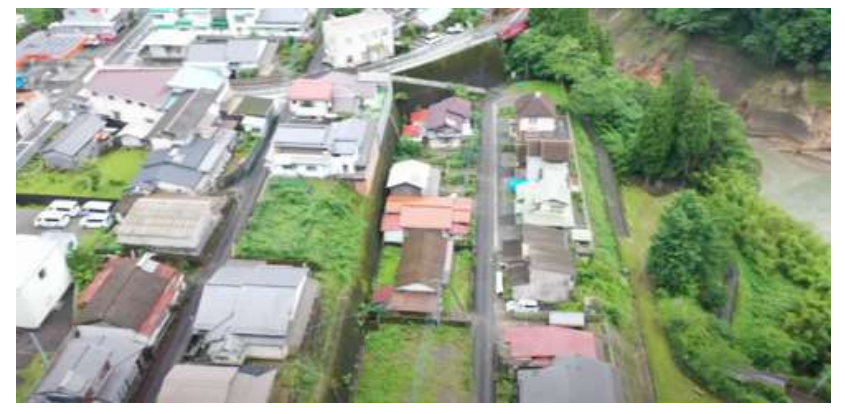

人家等への被害を撮影した様子

参考: https://www.thr.mlit.go.jp/Bumon/B00097/K00360/drone/index2\_2.html

# **ドローン情報の共有**

**POCK** 

## **3. 共有**

## **▶共有前の準備**

- ▶ドローンによる撮影が終了したら、microSD カードをドローンから回収し、パソコンに撮影した動画 をコピーする
- ▶動画をコピーする際に、どの動画がどの被災箇所の調査に使用したかが分からなくなる場合があるた め、あらかじめ名前をつけたフォルダーを用意しておくとよい

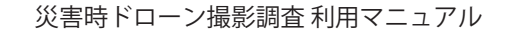

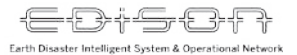

## **3. 共有**

## **▶ドローン共有システムへのアクセス・ログイン**

#### 1. https://drone.cerd.jp ヘアクセス

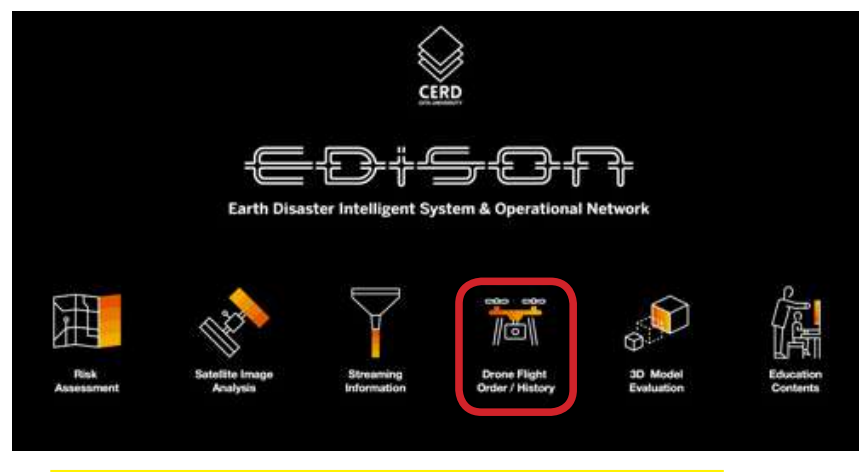

2. Drone Flight Order / History をクリック

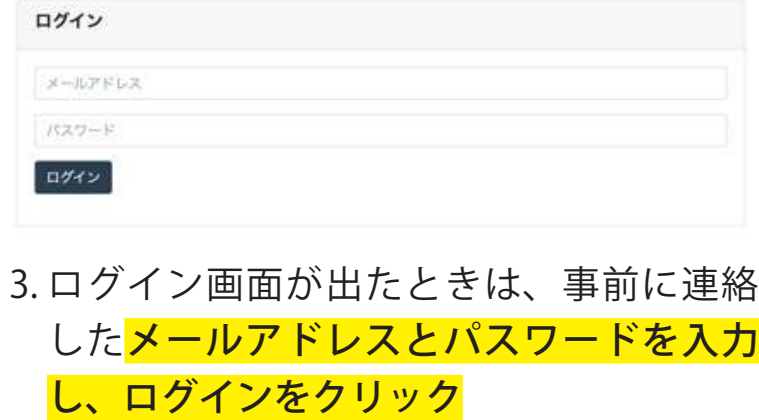

災害時ドローン撮影調査 利用マニュアル Earth Disaster Intelligent System & Operational Network

**ドローン動画共有方法**

<del>D†SC+R</del>

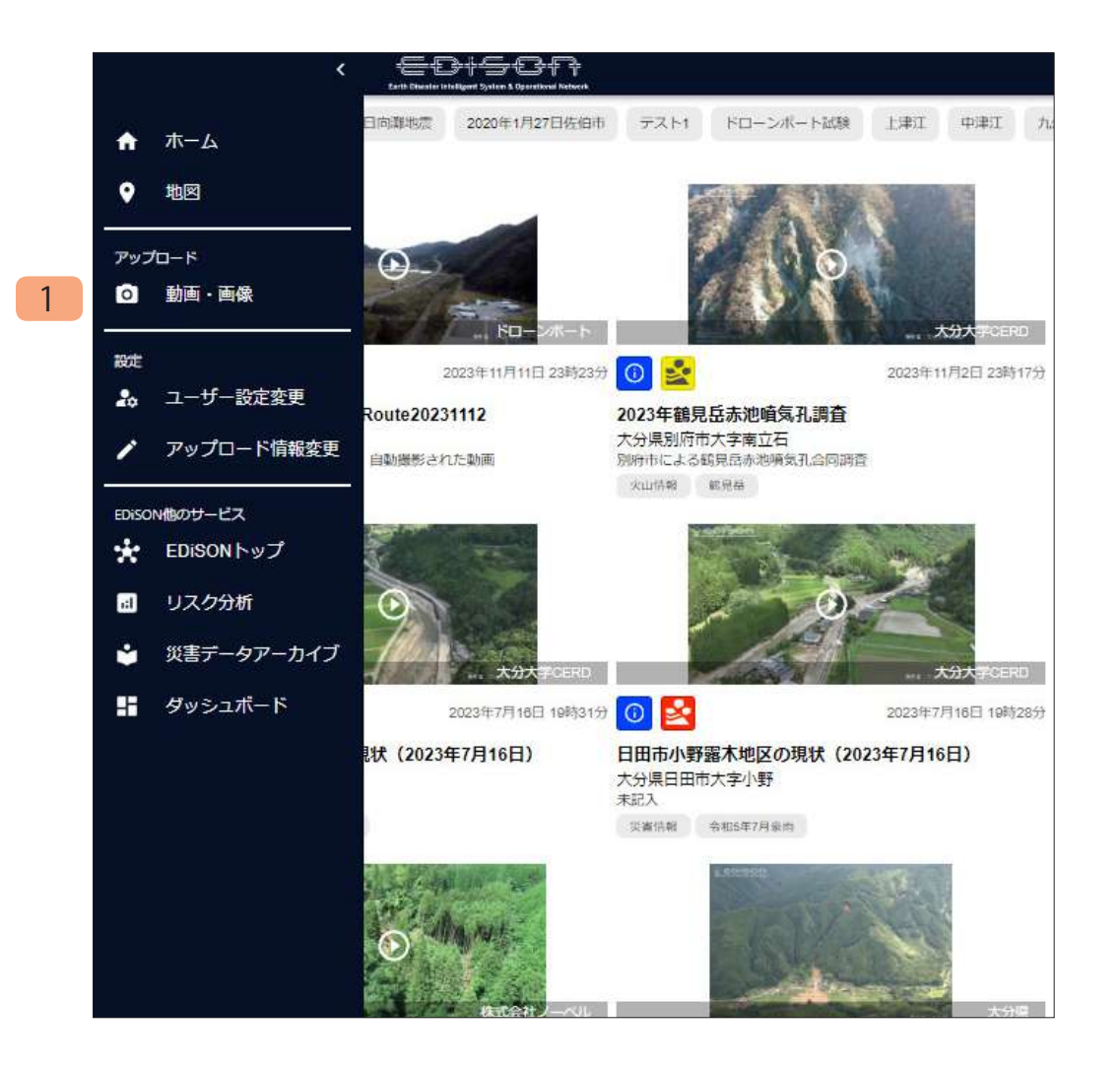

ドローン共有システムのアップロード画面への遷移方法です。

#### **1. 「動画・画像」**

動画および画像のアップロードページを表示します。

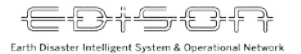

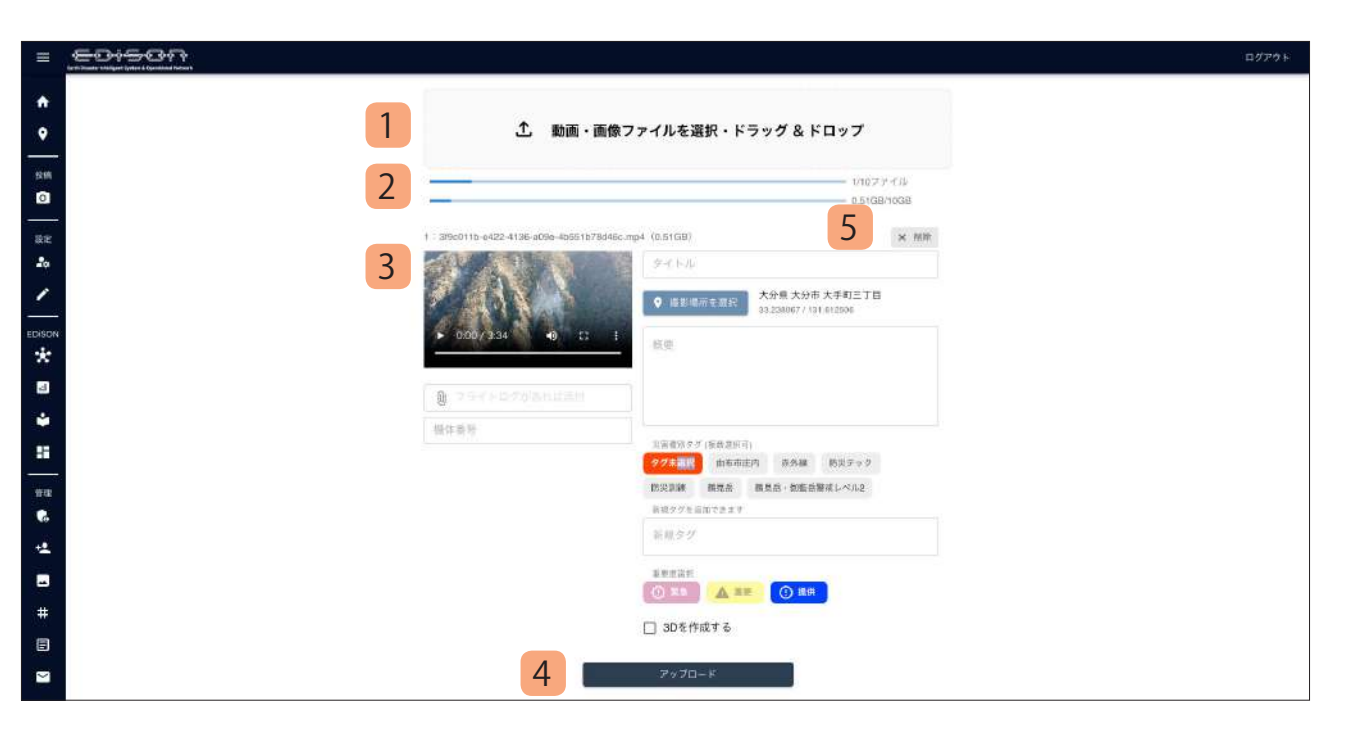

動画・画像のアップロードページです。ドローンで 撮影した動画および画像をアップロードできます。

- **1. 「動画・画像アップロードエリア」** 動画・画像をこのエリアにドラッグ&ドロップ することでアップロードできます。ドロップさ れた動画はアップロード動画情報入力欄に一覧 形式で表示され、各種情報を入力します。
- **2. 「アップロードファイル状況」**

 アップロード対象の動画情報を表示します。一 度に 10 ファイル、もしくは合計 10GB までアッ プロードできます。

**3. 「アップロード動画情報入力欄」**

 アップロード対象の動画・画像の情報を入力し ます。

 タイトル、撮影場所、概要、タグ、重要度、 3D 作成可否、フライトログ(ログがある場合 のみ)を入力します。

**4. 「アップロードボタン」**

 指定した動画・画像のアップロードを開始しま す。

**5. 「削除ボタン」** 指定した動画・画像を削除します。

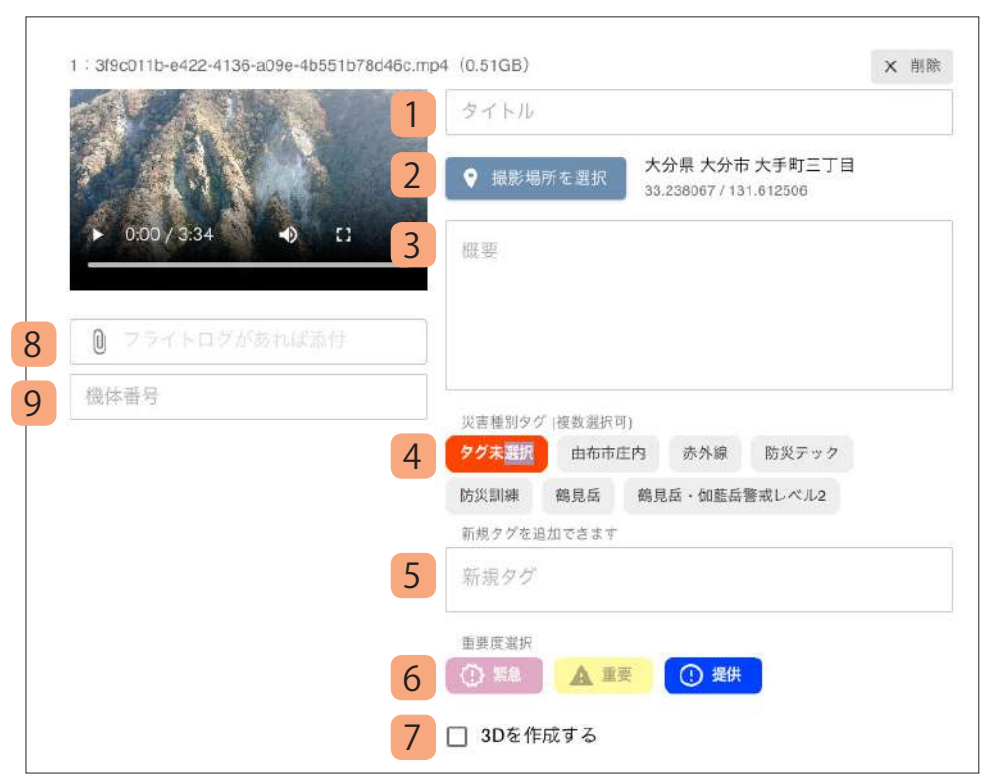

- **1. 「タイトル」** 撮影した動画の概要を 40 文字以内で入力します。
- **2. 「撮影場所」** 撮影した位置を入力します。詳細は次で説明します。
- **3. 「概要」** 撮影した動画の内容を 1000 文字以内で入力します。

#### **4. 「タグ」**

 被災箇所の場所や災害の種類を選択します。複数選択することも可能 です。

#### **5. 「新規タグ」**

 タグ内に該当するものが無く、災害名が明確な場合に災害名を入力し ます。

#### **6. 「重要度選択」**

撮影した動画の重要度を選択します。区分の基準は以下の通りです。

緊急度の高い情報 :人家被害や主要道路の規制等

重要な情報 :人家被害がない災害・調査等

情報提供 :災害復興や経過観察などの調査

#### **7. 「3D モデル」**

 動画・画像群から 3D モデルを作成する場合は、チェックボックスに チェックをします。

※ 3D モデル作成には特殊な撮影方法を要しますので該当しない場合は チェックをしないようお願いいたします。

#### **8. 「フライトログ」**

 リモート ID 受信機で取得したログファイルがある場合は添付します。 ログファイルがある場合、ドローンの軌跡を地図で表示します。

#### **9. 「機体番号」**

フライトログを添付する場合、ドローンの機体番号を入力します。

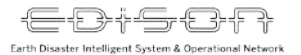

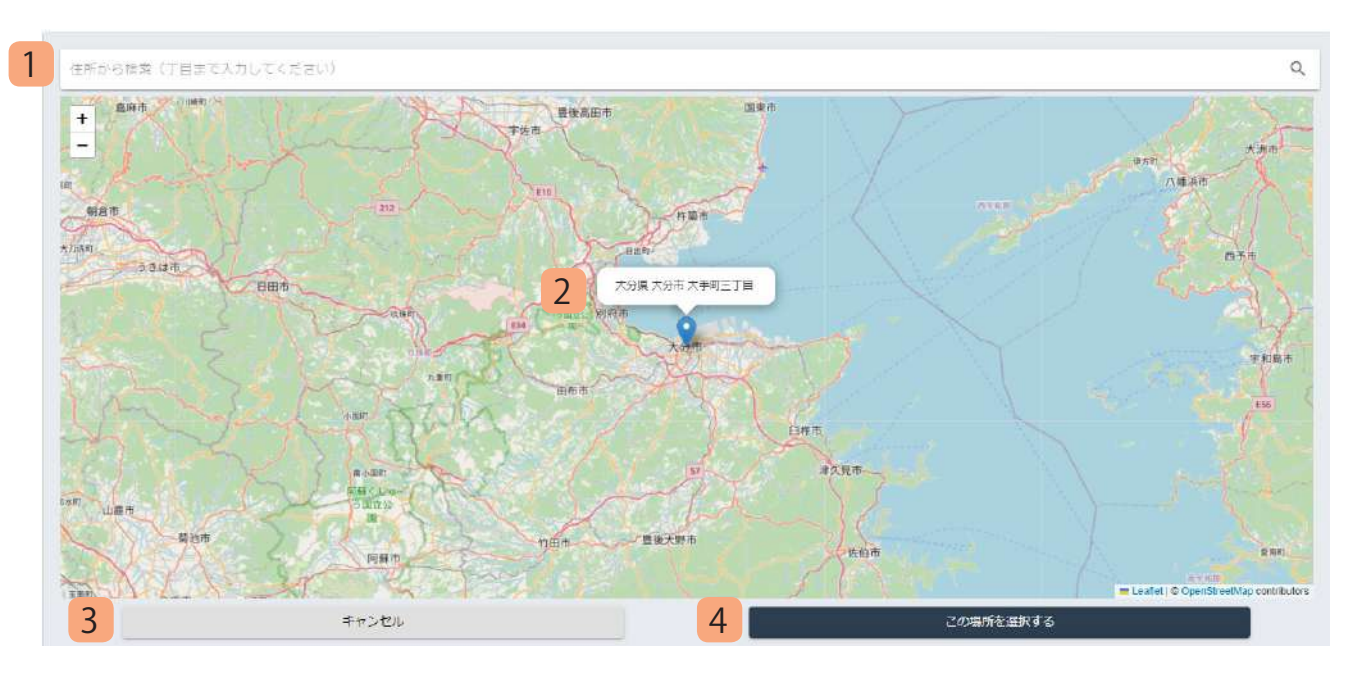

アップロードする動画の位置情報を設定します。

- **1. 「住所検索欄」** 撮影場所の住所を入力します。
- **2. 「住所アイコン」** 撮影場所にアイコンを移動させることが可 能です。 ※デフォルトは大分県庁が表示されていま す。
- **3. 「キャンセルボタン」** 指定した住所をキャンセルします。
- **4. 「選択ボタン」** 指定した住所の選択を確定します。

## **3. 共有**

### **▶動画共有時の注意事項**

- ▶画質の良い動画をアップロードしても、システム内で画質を落とす処理を実行するため、<mark>上限 1080p</mark> の動画をアップロードすること
- ▶動画アップロード時に設定した情報については<mark>修正が可能</mark>なため、急を要する場合は<mark>入力せずにアッ</mark> アロードしても構わない。また、誤った情報が入力されたとしても、管理者が情報を修正するため構 わない
- ▶被災現場でアップロードする際には、ネットワークが不安定であることが多いため、<mark>アップロードに</mark> 時間がかかる可能性が高い

災害時ドローン撮影調査 利用マニュアル

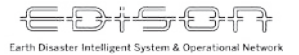

## **アップロード動画情報 変更方法**

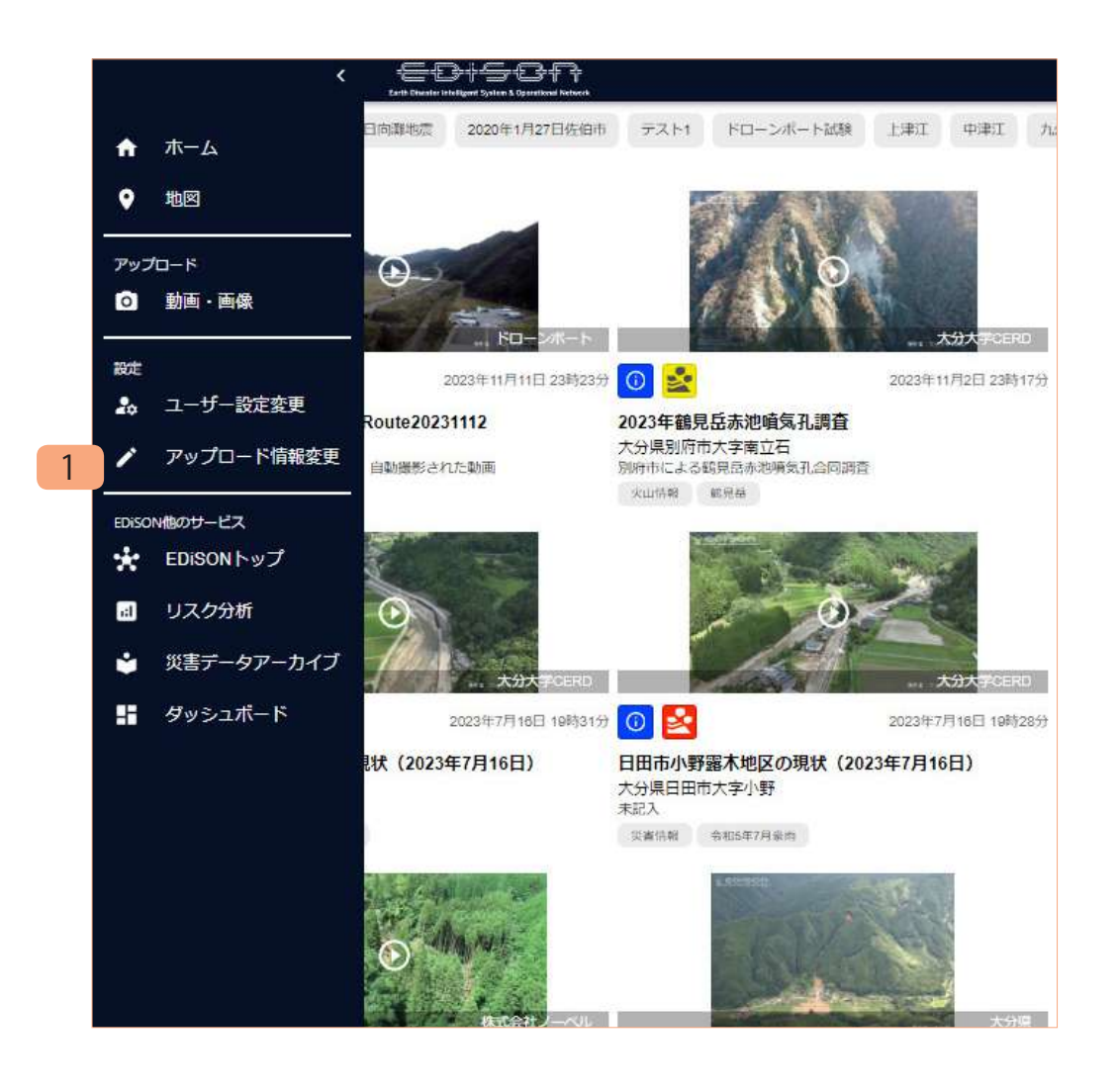

ドローン共有システムのアップロード情報変更画面への遷移方法 です。

**1. 「アップロード情報変更」** 動画および画像のアップロード情報変更ページを表示します。

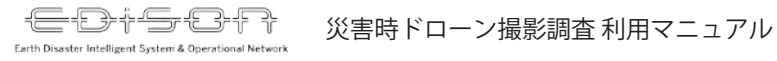

## **アップロード動画情報 変更方法**

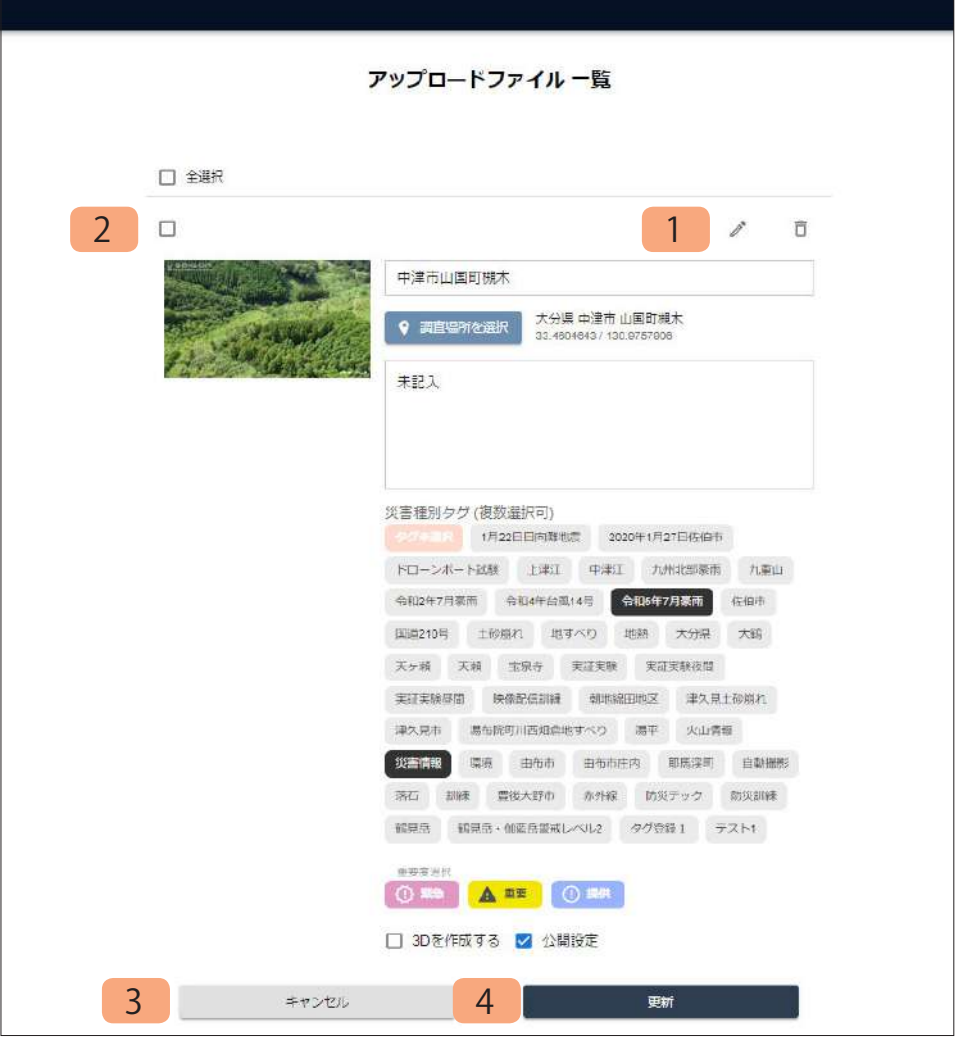

動画・画像のアップロード情報変更ページです。 アップロードした動画・画像に関する情報を変更できます。

- **1. 「編集ボタン」** 動画・画像に関する情報を変更するためのフォームを表示します。
- **2. 「動画・画像情報入力欄」** 変更対象の動画・画像の情報を入力します。
- **3. 「キャンセルボタン」** 変更内容をキャンセルします。
- **4. 「更新ボタン」** 入力した変更内容で動画・画像情報を更新します。

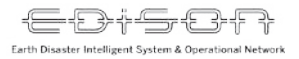

**動画検索方法**

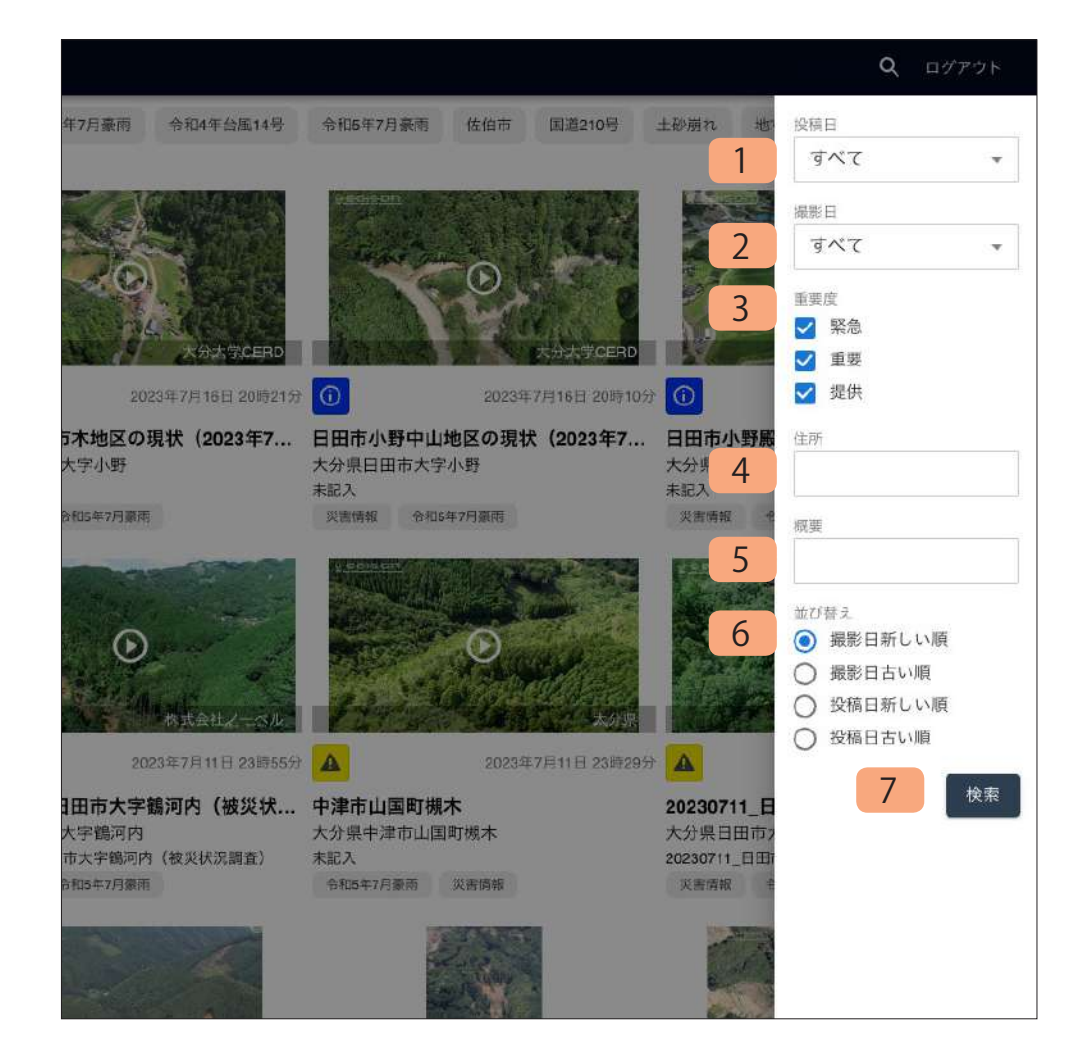

ドローン共有システムで利用できる検索条件の一覧です。

それぞれ選択し、「検索ボタン」をクリックすることで動画の絞り込みを 行うことができます。

複数条件を指定した場合、すべての条件に一致する動画を絞り込みします。

#### **1. 「投稿日」**

 投稿日をもとに絞り込みを行います。24 時間以内 / 今週 / 今月 / 今年 / 期間指定(期間を自分で入力)から選択できます。

#### **2. 「撮影日」**

 撮影日をもとに絞り込みを行います。24 時間以内 / 今週 / 今月 / 今年 / 期間指定(期間を自分で入力)から選択できます。

#### **3. 「重要度」**

 動画の重要度から絞り込みを行います。緊急 / 重要 / 提供から選択で きます(複数選択可)。

#### **4. 「住所」**

 住所をもとに絞り込みを行います。入力した文字が含まれる住所が登 録されている動画を表示します。

#### **5. 「概要」**

 概要をもとに絞り込みを行います。入力した文字が含まれる概要が登 録されている動画を表示します。

#### **6. 「並び替え」**

動画一覧に表示される動画の並び順を指定します。

 撮影日をもとにする並び替え / 投稿日をもとにする並び替えから選択 します。

#### **7. 「検索ボタン」**

動画の絞り込みを実行します。

# **被災地への配慮**

7000

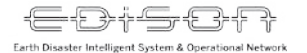

## **被災地での配慮とマナー**

被災地での撮影は普段では考えられない事態が発生する可能性があります。 被災された方もいらっしゃいますので、言動には十分注意をし、安全で素早い作業を意識してください。

▶自分の所属や目的を必ず現場にいる方に伝えて撮影を開始する、撤収時も声掛けをする

▶駐車の場所、フライトの場所は必ず確認する

▶地域の住民への配慮・マナー

挨拶の徹底・現場での喫煙はしない・不必要な大声での会話や談笑はしない

▶被災地へ負荷をかけない

必要最低限人数での実施・目的以外の行動をしない・不必要な住民資産の撮影をしない

▶撮影準備、撮影、撤収は速やかに行い、現地の対応に負担をかけない

▶住民からの質問や相談は、自らの判断で回答せず、必ず県の担当者へ連絡する